## NÁVOD NA INŠTALÁCIU A POUŽÍVANIE ELEKTRONICKÉHO TERČA INBAND

Na inštalovanie programov a USB drivera si prosím stiahnite aktuálnu verziu z webu výrobcu na: https://inband.fi/?page\_id=117

## v sekcii DOWNLOADS

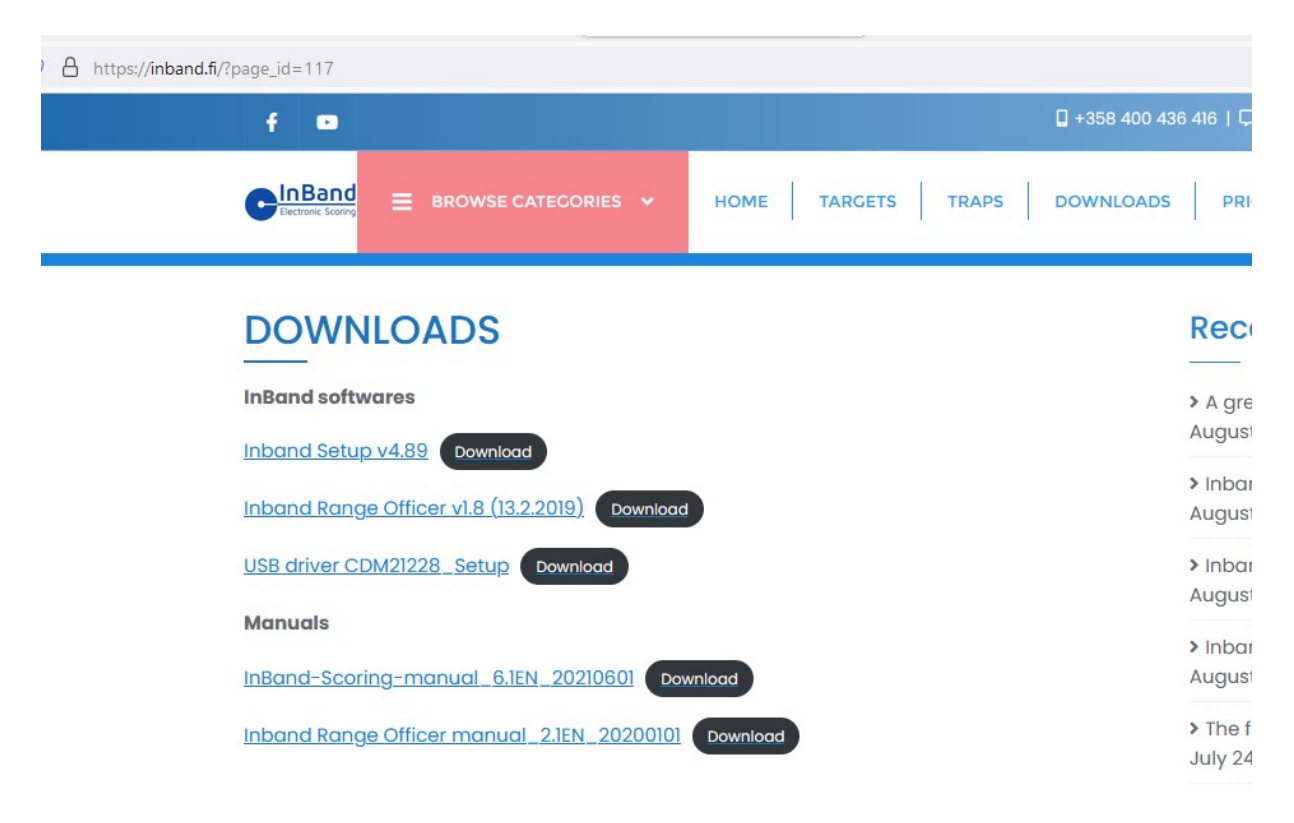

Na správne fungovanie je potrebné stiahnuť program Inband Setup v4.89 (4.89 je aktuálna verzia, ale určite sa bude číslo verzie meniť). Pre používanie USB kábla na prepojenie terča a PC si potrebujete stiahnuť aj USB driver COM21228\_Setup. Tí, ktorí si chcú sťahovať dáta z viacerých PC do centrálneho počítača, si potrebujú stiahnuť aj program Inband Rahge Officer v1.8 ale ten na požívanie len jedného terča nepotrebujete. Výrobca program aktualizuje, takže si raz za pár mesiacov pozrite na aktuálnu verziu, či nie je novšia ako vaša,ak je novšia, stiahnite si ju a nainštalujte. Nová verzi a pri naištalovaní nahradí tú staršiu.

Po stiahnutí programov si ich pre istotu uložte niekam na disk, ale je možné spustiť inštaláciu aj priamo kliknutím na stiahnutý súbor. Pravdepodne Vám Windows ukáže výstrahu, kliknite vtedy na Ďalšie informácie

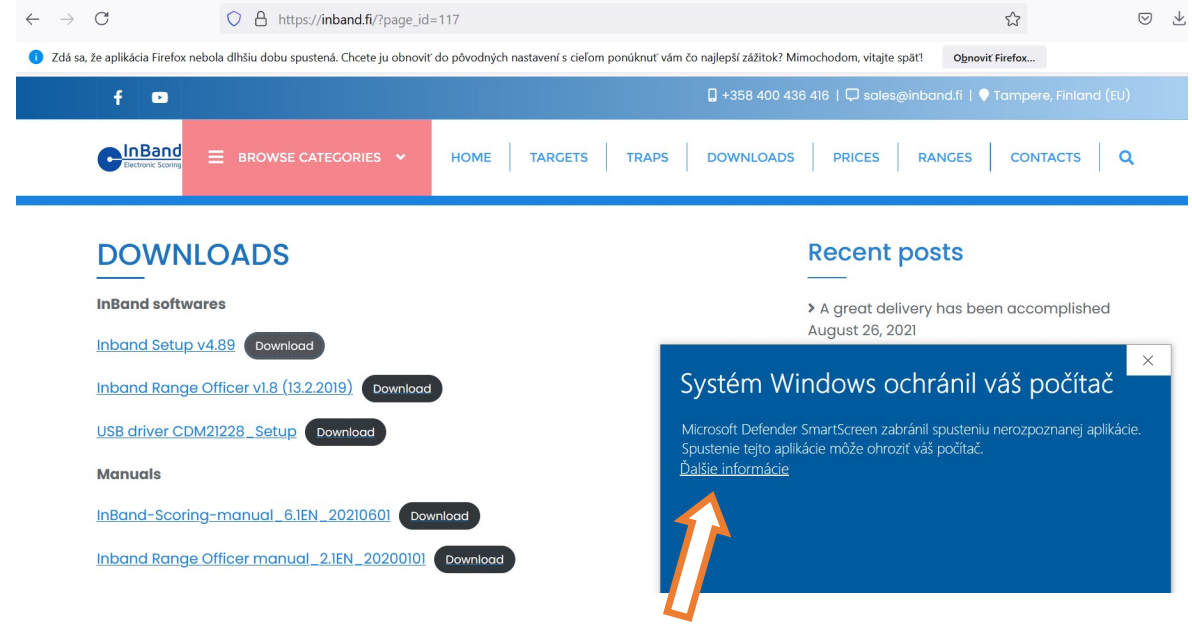

Po kliknutí na ďalšie informácie Vám Windows ponúkne možnosť, či spustiť alebo nespustiť inštalovaný púrogram, kliknite na "Spustiť aj v tomto prípade"

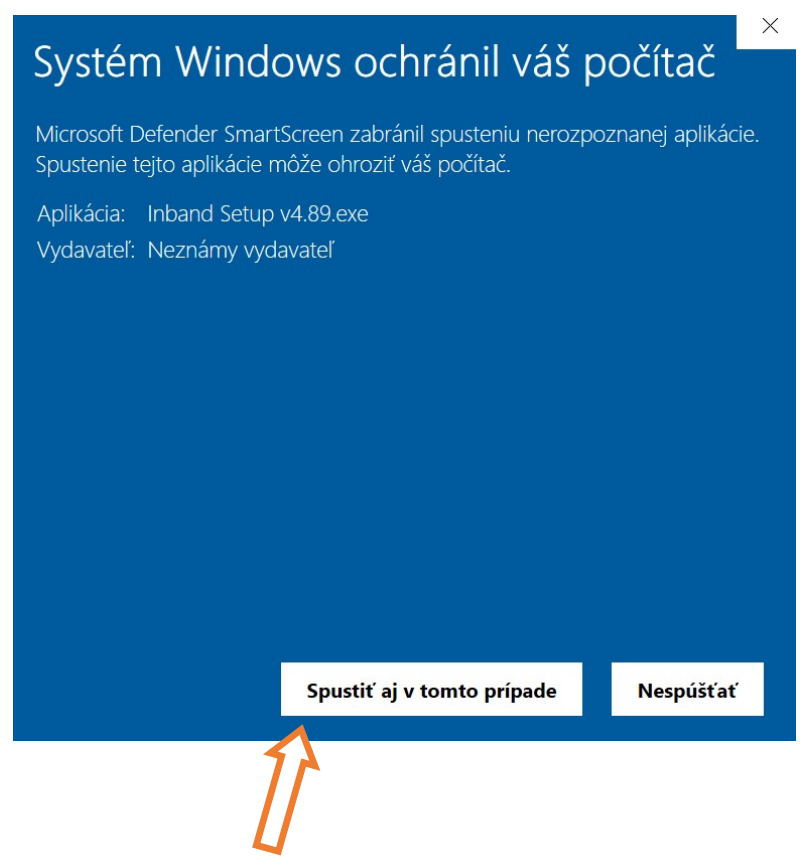

Inštalácia je obvykle rýchla a bezpróblemová, niekedy zabránia inštalácii naištalovaný firewall alebo iné admistratívne obmedzenia, hlavne na služobných počítačoch, v takom prípade musíte kontaktovať svojho administratóra.

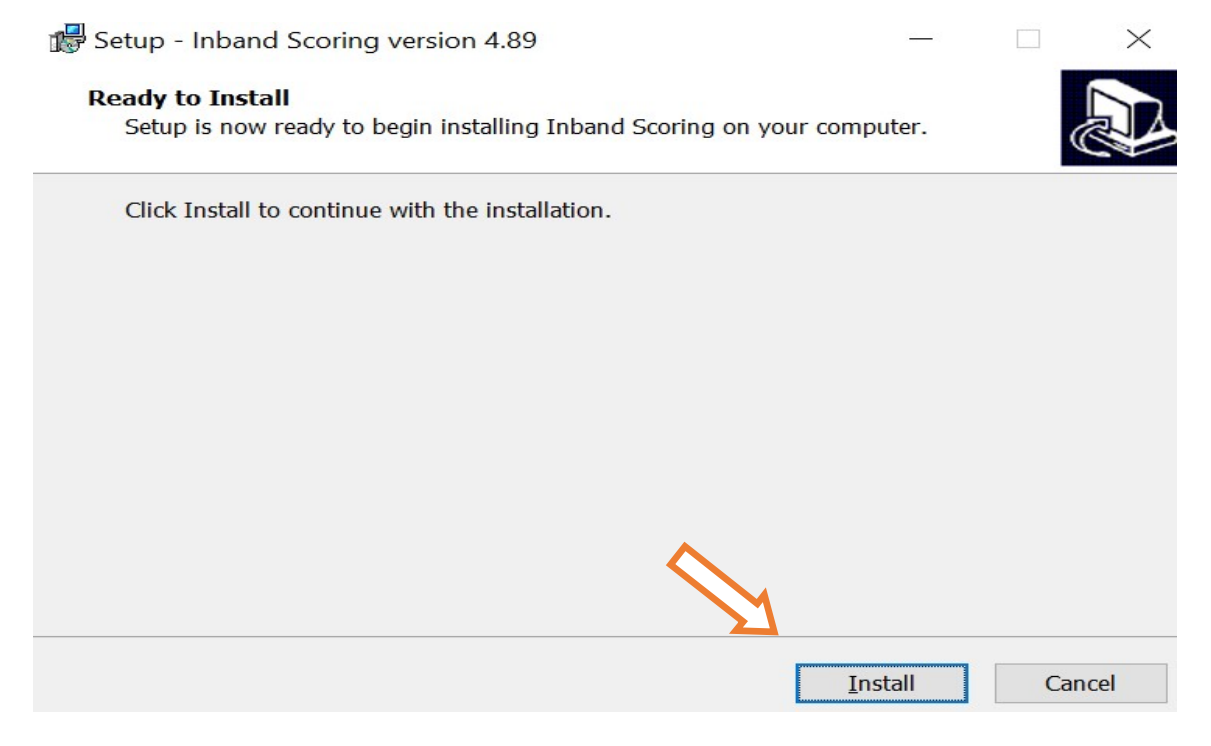

Po úspešnej inštalácii Vám PC oznámi, že inštalácia prebehla.

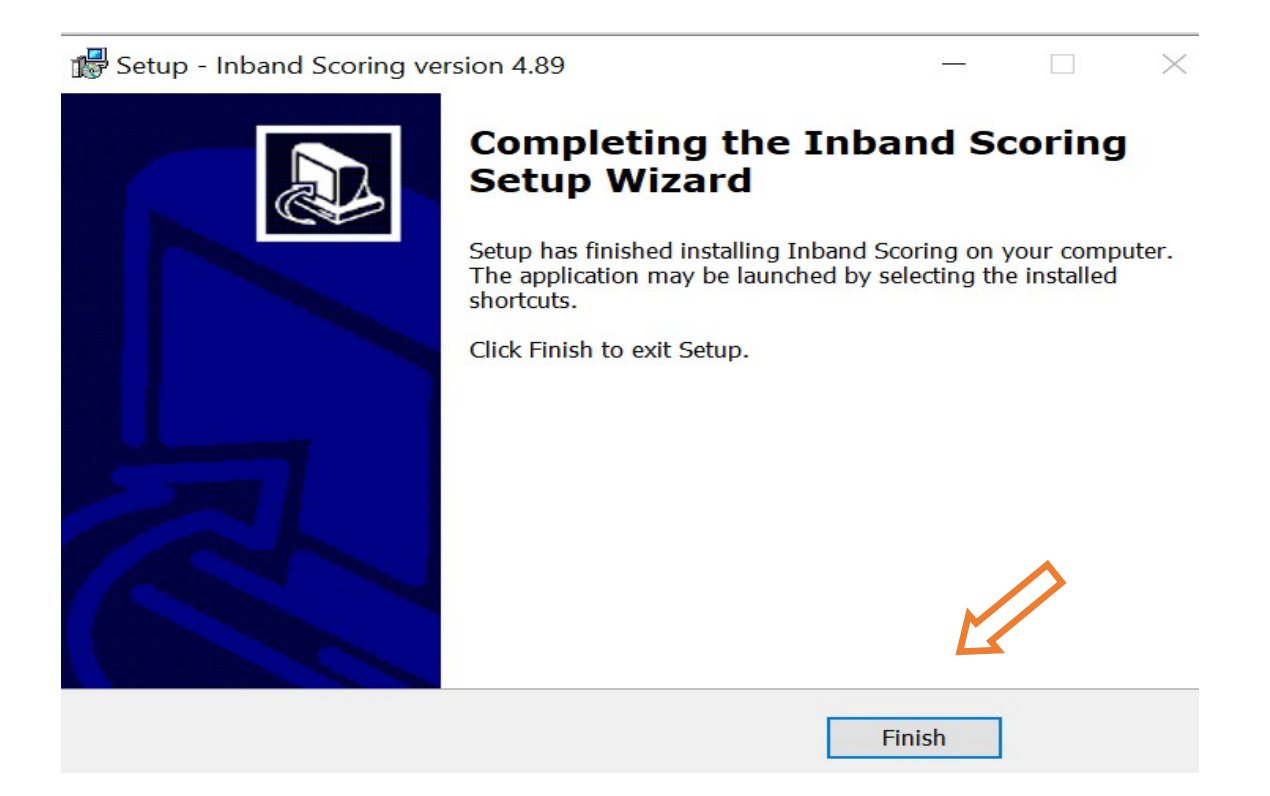

Po nainštalovaní si viete spustiť program buď kliknutím na ikonu na pracovnej ploche, alebo vyhľadaním v zozname naištalovaných programov.

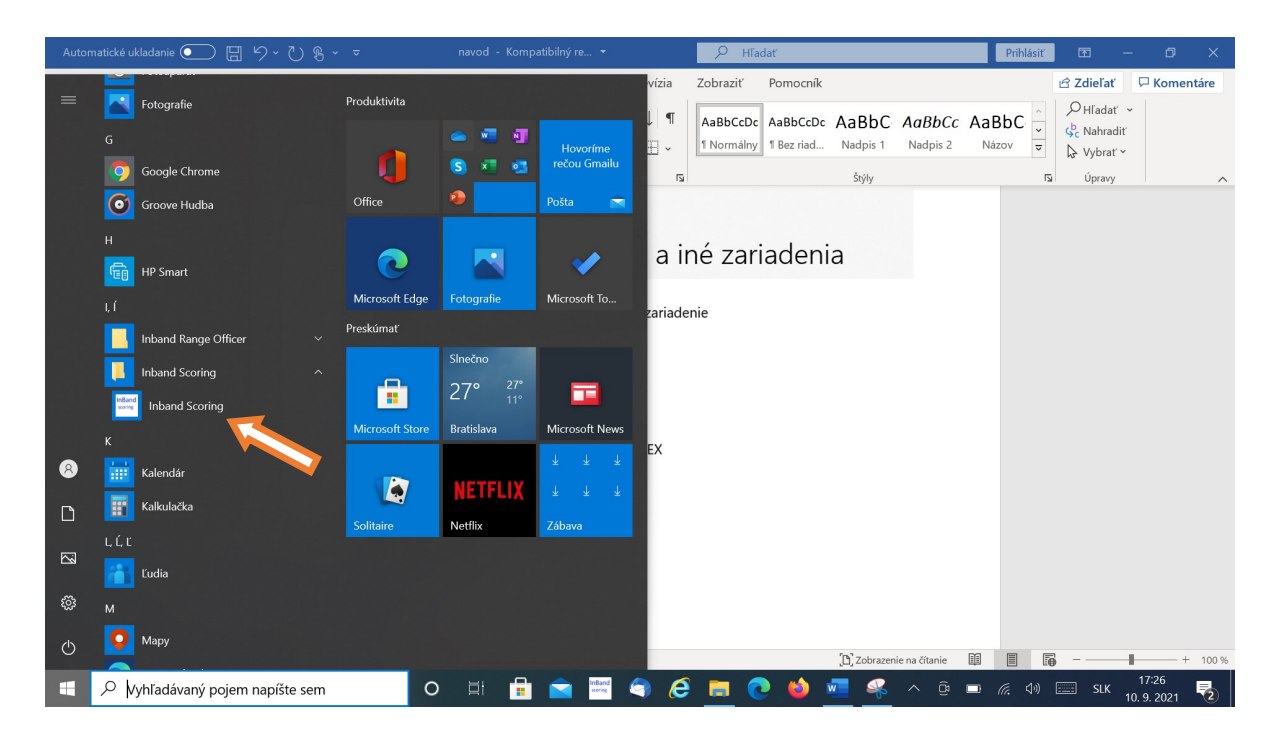

Pred spustením programu si potrebujete nainšatlovať aj USB driver alebo spárovať buetooth terča s bluetooth PC, ak budete používať bluetooth verziu terča. Pri používani USB kábla stačí len naištalovať USB driver, nie sú potrebné ďalšie kroky.

Používatelia bluetooth verzie, musia v nastaveniach pridať nové buetooth zariadenie.

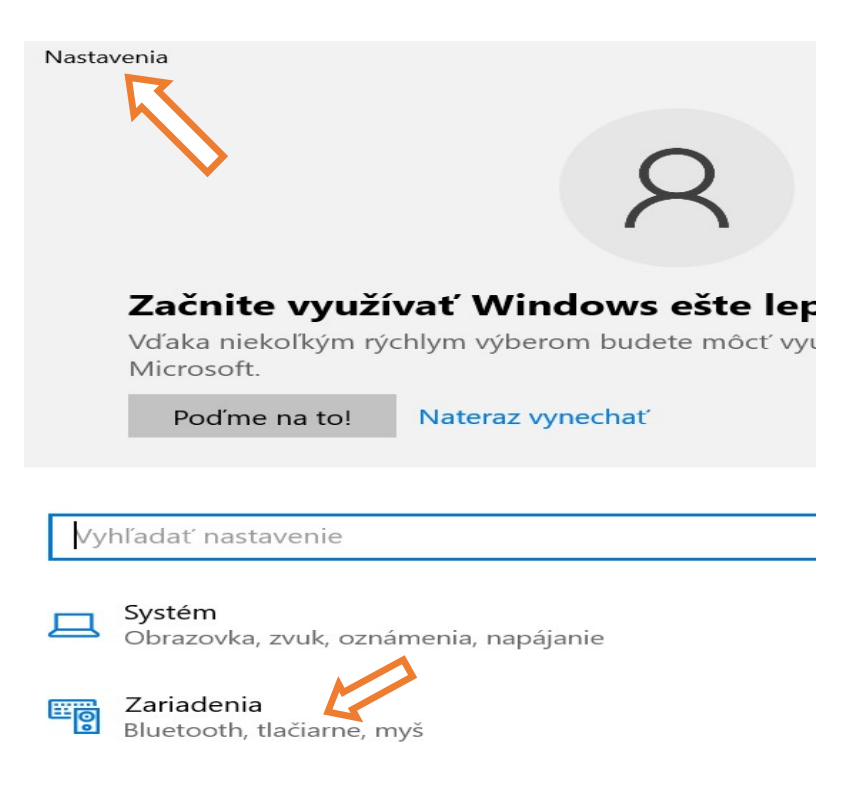

Po kliknutí na zariadenia v Nastaveniach sa Vám otvorí okno "Zariadenie Bluetooth a iné zariadenia"

⋒ Zariadenie Bluetooth a iné zariadenia

 $^{+}$ 

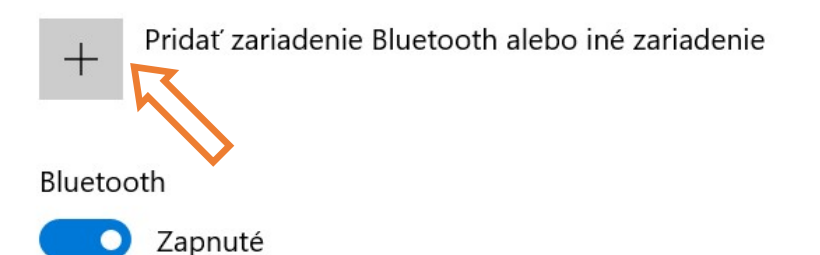

Zariadenie je teraz rozpoznateľné ako 13WGFLEX

 $\leftarrow$ 

Nastavenia

Zobrazovať oznámenia na pripojenie pomocou Rýchleho párovania

Ak je vybratá táto možnosť, môžete sa rýchlo pripájať k podporovaným Bluetooth zariadeniam, keď sú v blízkosti a v režime párovania.

## v ktorom kliknete, že chcete pridať bluetooth zariadenie

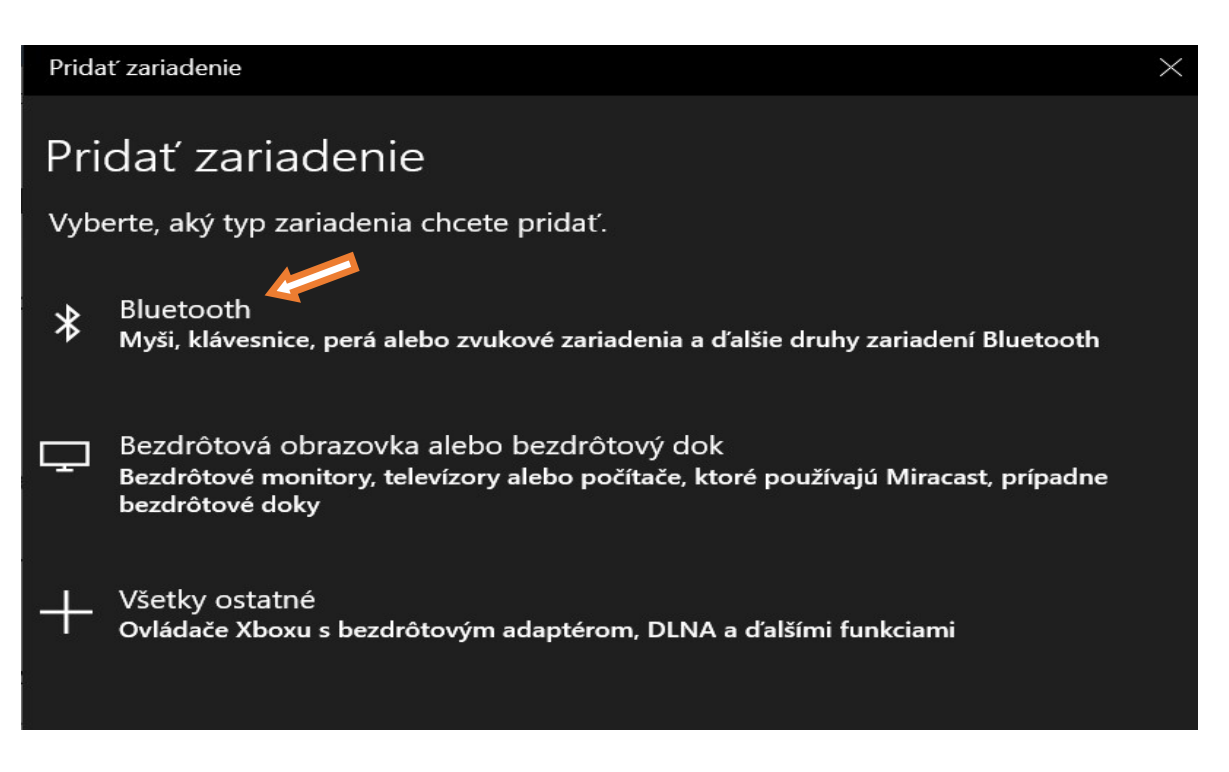

Potom sa Vám otvorí okno, v ktorom Vám ukáže zariadenie, ktoré Windows našiel. Inband terč bude mať označenie zariadenia začínajúce IB......

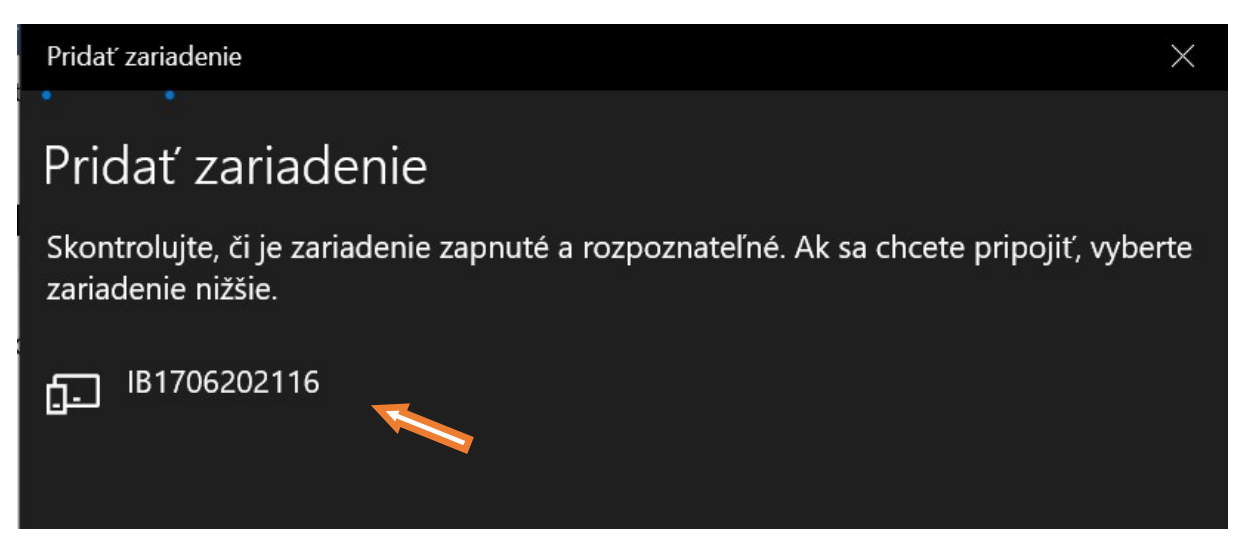

Ak Vám Windows nájde takéto zariadenie, je potrebné kliknúť na jeho označenie aby sa začalo párovať. Na jednom PC môže byť spárovaných aj viac elektronických terčov. Čislo terča nájdete v elektronickom terči, na nálepke nalepenej pod bluetooth anténkou, alebo pod čiernou páskou z vnútornej časti terča, na plechovom ráme.

Ten istý terč môže byť spárovaný na viacerých PC, ak si chete ten istý terč pozičiavať, môže ho používať každý na svojom PC (ak si aj naištaluje program).

Po kliknutí na párovanie terča sa začne párovanie, niekedy to trvá aj niekoľko minút, takže majte prosím trpezlivosť

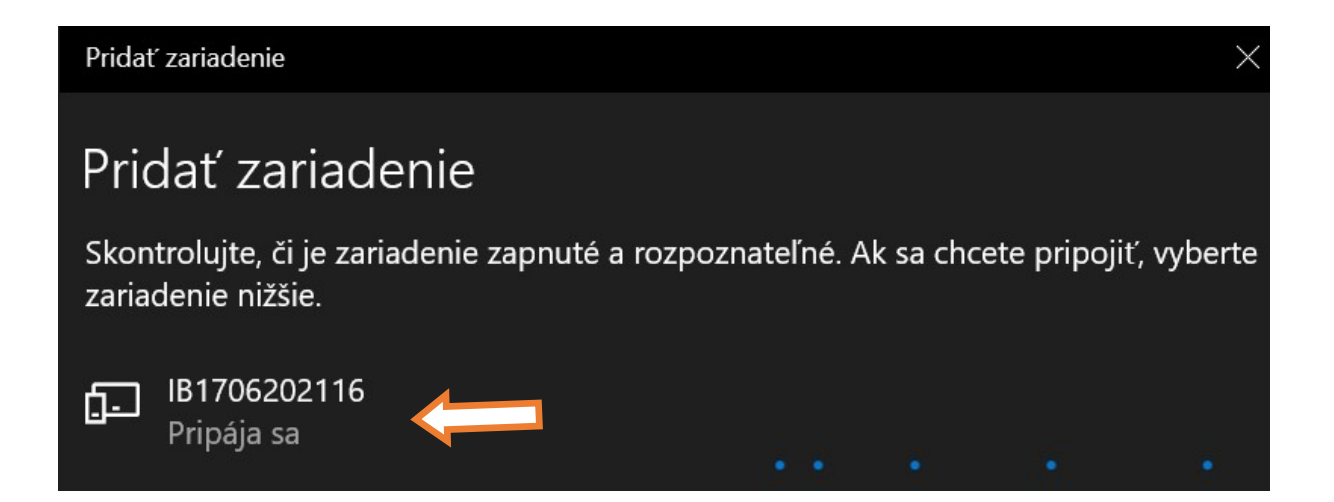

Ak windows nájde elektronický terčtak ukáže nasledujúcu obrazovku, že terč je spárovaný a kde je už potrebné len odklepnúť "Hotovo".

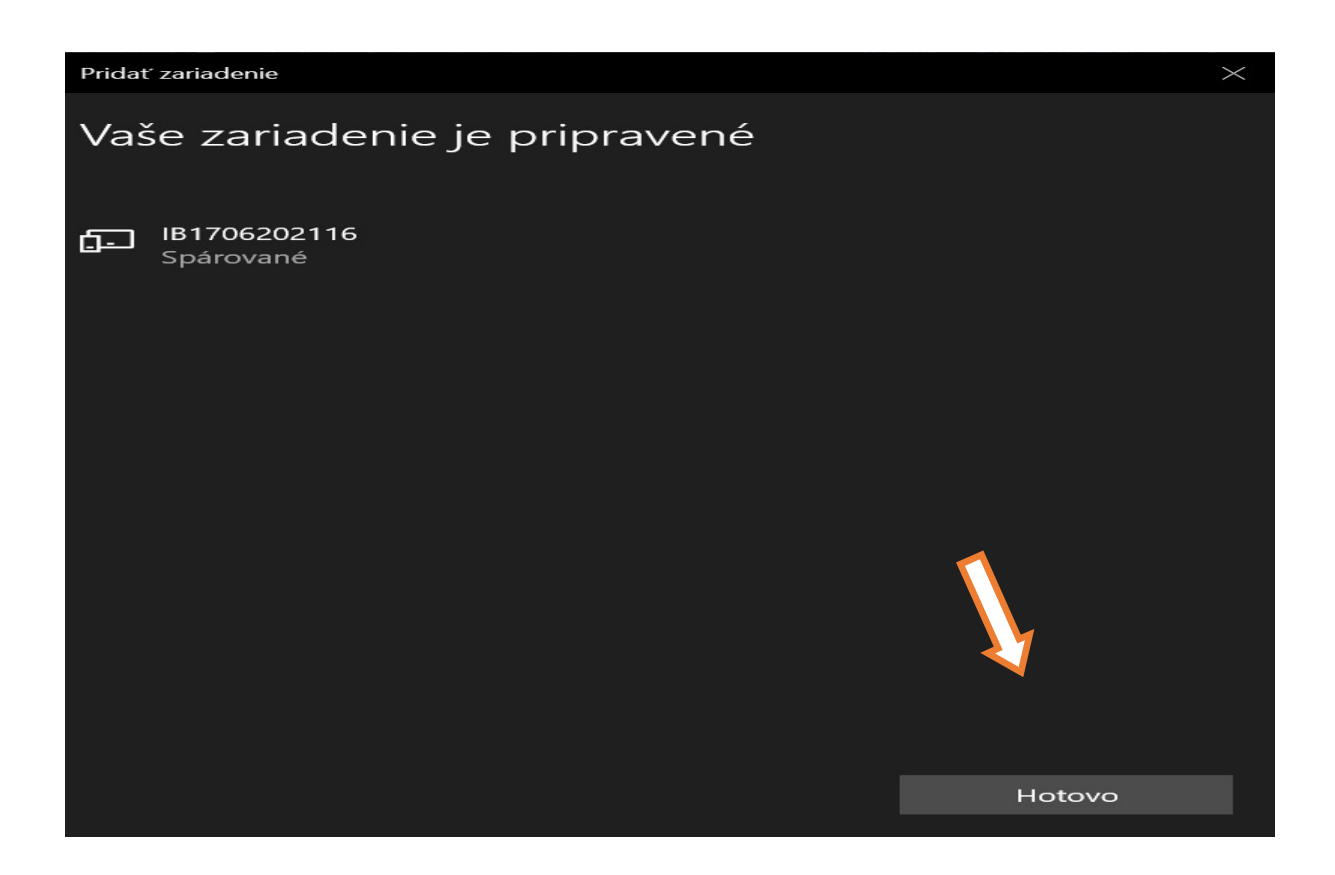

V Nastaveniach už budete vidieť, že máte terč spárovaný a môžete začať používať terč.

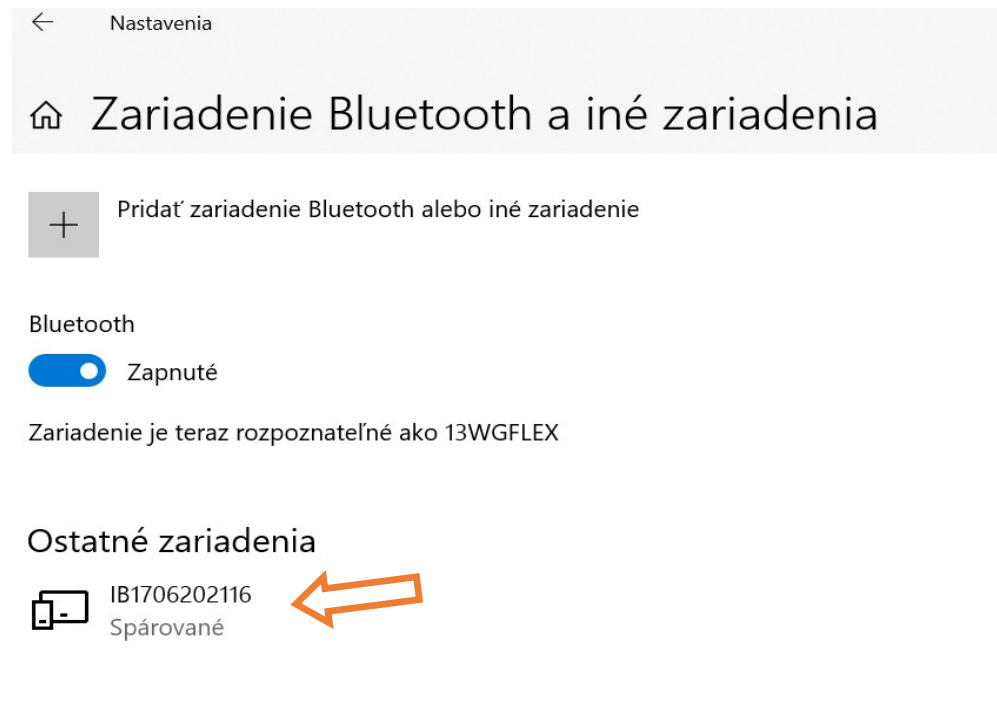

Pred začiatkom streľby musíte najpr zapnúť elektronický terč do siete 230V pomocou priloženého adaptéru. Ak nemáte možnosť sa pripojiť do elektrickej siete, Inband umožňuje používanie aj pomocou 12V batérie.

Ak máte spárovaný bluetooth modul, alebo používate spojenie terča a PC pomocou USB kábla, po otvorení programu sa najprv program spája s terčom, čo je zobrazené žltou farbou a statusom Connecting. Niekedy sa môže stať, že sa PC nevie spojiť s počítačom, vtedy je potrebné najprv skontrolovať, či je bluetooth spárovaný alebo USB kabel správne zapojený, ak sú správne, je potrebné vypnúť program a znovu ho zapnúť a ak ani to nepomôže, tak reštartovať počítať a začať znova. Ak by sa to dialo častejšie, napr. pri každom (alebo každom druhom, treťom) zapnutí programu, je potrebné kontaktovať dodávateľa a spolu riešiť problém, ale zaiaľ sa taký prípad na Slovensku alebo v Čechách nevyskytol.

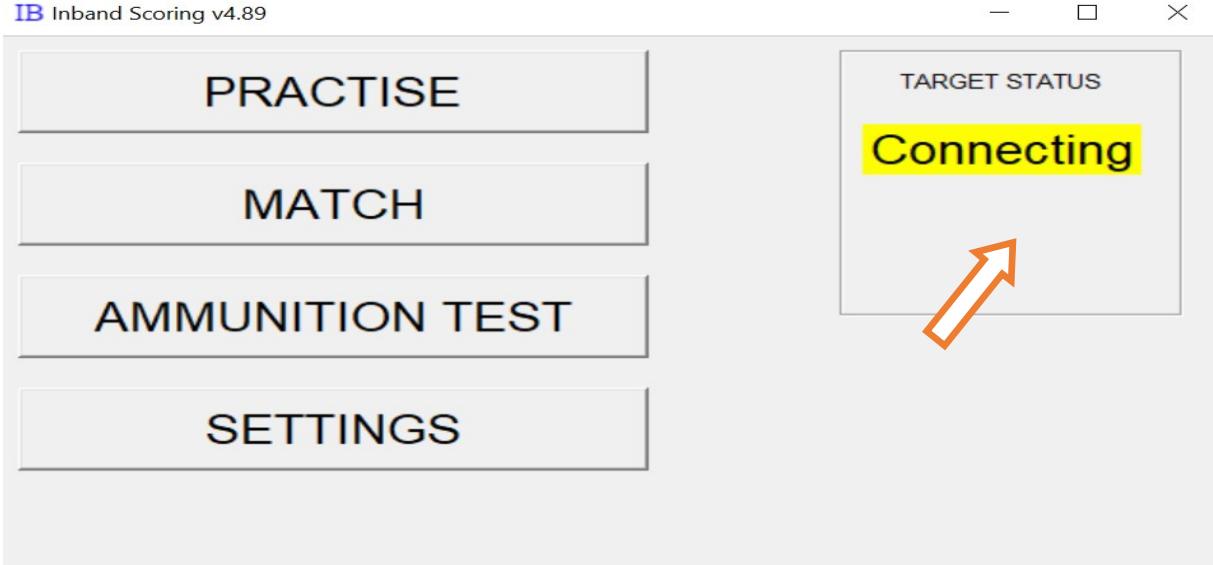

Po úspešnom prepojení počítača s terčom sa status zmení na Connected a objaví sa zelená farba.

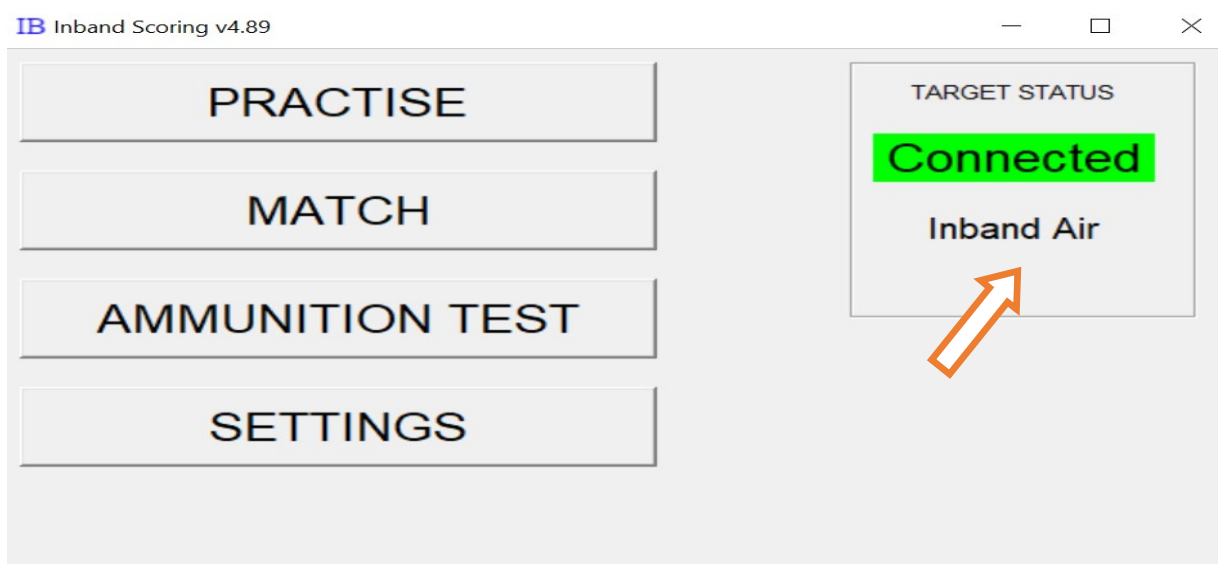

Po úspešnom spárovaní je možne program nastaviť pomocou tlačítka SETTINGS

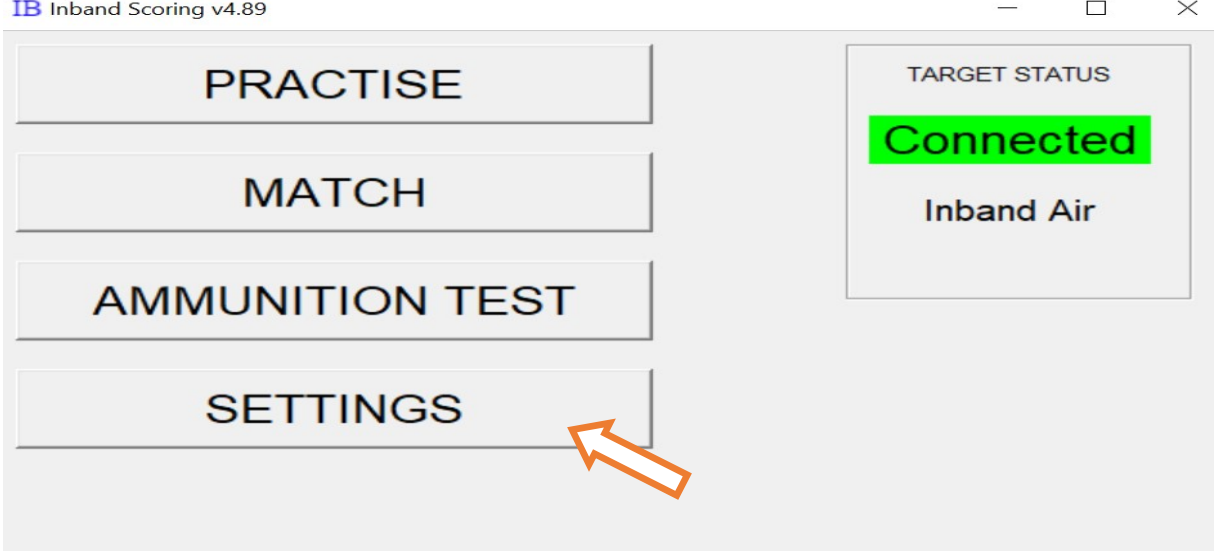

Po klinutí na SETTINGS sa Vám otvorí okno, v ktrom sa dajú meniť nastavenia programu. Odporúčame meniť len Name, Club, Band move value, Light, ostatné nastavenia neodporúčame meniť, najmä ak terč používate len jednotlivo, pre vlastnú potrebu. Iné nastavenia radšej prediskutujte s predajcom.

Môže sa ešte meniť aj používanie desatinných čísel, alebo celých čísel.

Na terč je možné strieľať vo vzdielenosti 7 až 10 metrov, pri menšej ako 10 metrovej vzdialenosti je potrebné zmeniť streleckú vzdialenosť, vtedy je potrebne zmenšiť shooting distance na číslo podľa skutočnej vzdielenosti v percentach (hodnota medzi 100 a 70).

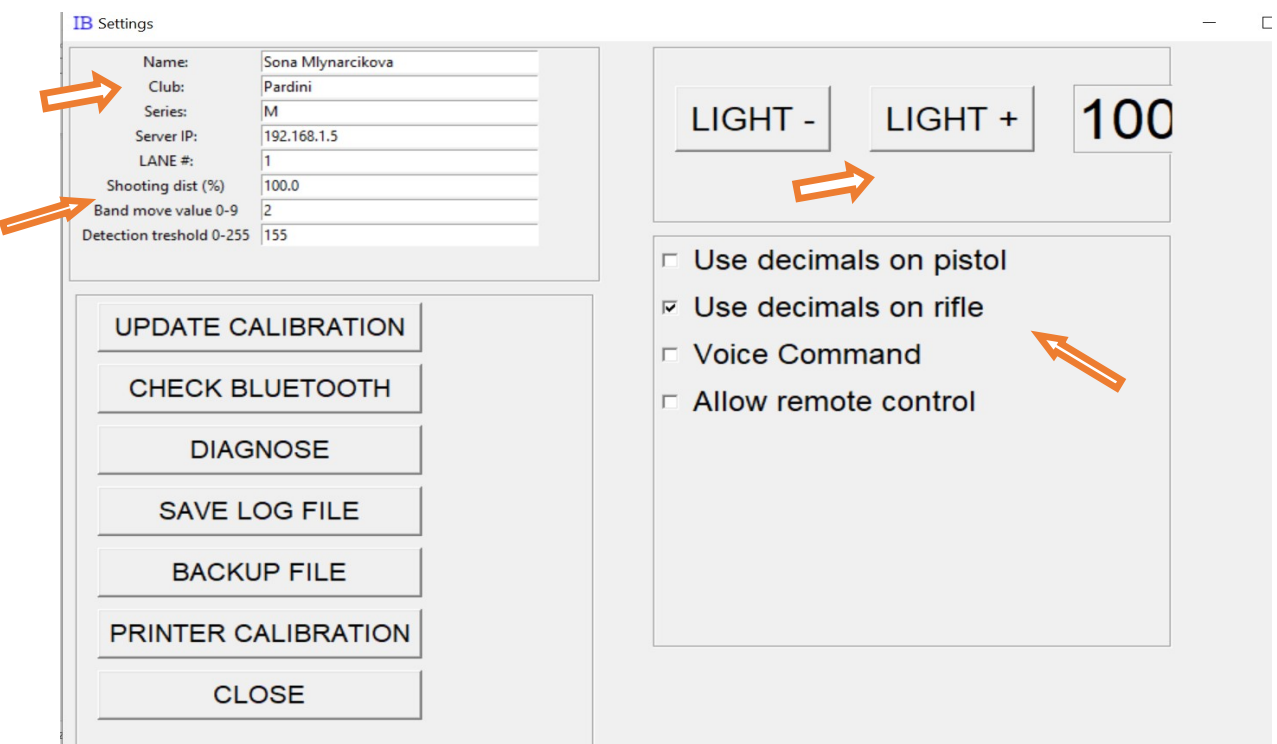

Elektronický terč používa čiernu papierovú pásku na meranie polohy zásahu. Paierova páska sa po každom výstrele posunie. Štandardne je posuv nastvený na hodnotu 2, čo znamená posun približne o 2 cm, ale hodnota sa dá nastaviť od 1 po 9, kde číslo znamená približný posun v cm. Hodnotu 0 nepoužívajte, pretože terč nebude spoľahlivo pracovať, na tréning postačí aj hodnota 1.

Inband umožňuje nastaviť intenzitu osvetlenia terča pomocou zabudopvaných LED pásikou. Na zmenu intenzity je potrebné použiť tlačítka LIGHT- alebo LIGHT+ ktoými sa mení intenzita svetla, Použitím tlačítka LIGHT- sa znižuje intenzita svetla.

Po nastavení žiadaných hodnôt sa tklačítkom CLOSE vrátite do hlavného menu, kde si zvolíte režim streľby.

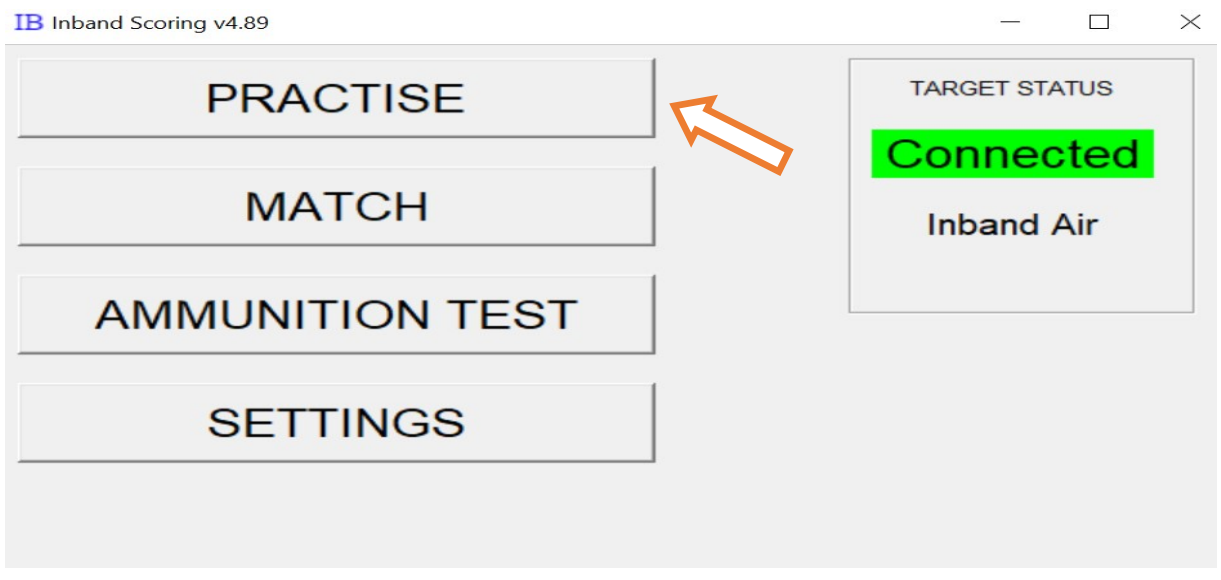

Režim PRACTISE znamená tréningový režim, kde si možete počet výstrelov a čas treľby určovať sám. Po kliknutí na tlačítko PRACTISE si môžete zvoliť meno a klub a zvoliť si disciplínu, ktorú budete trénovať. V novších verziach programu bude aj možnosť strieľať na zalamovaciu pušku.

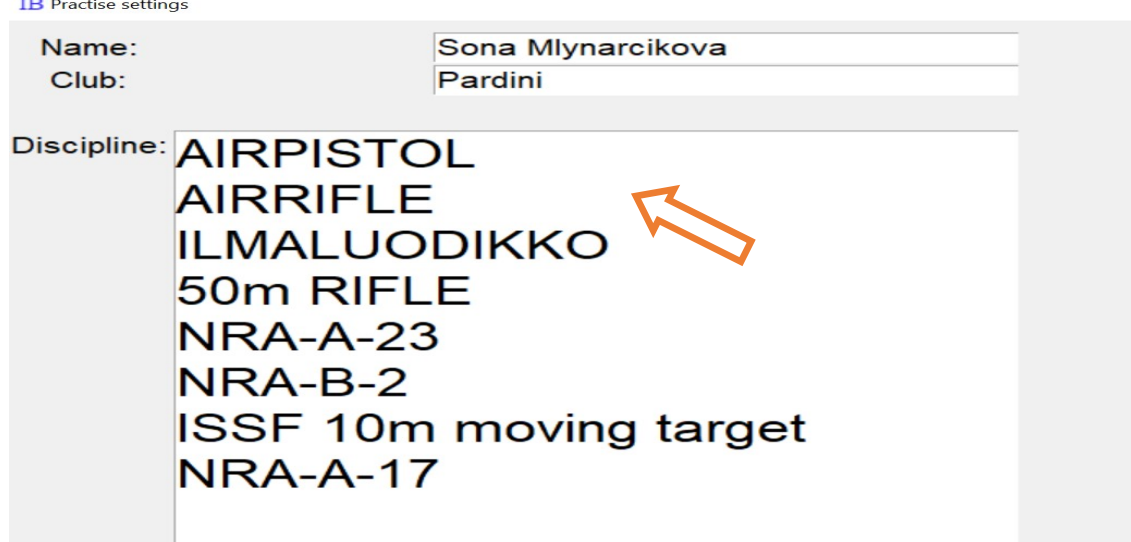

Po zvoleníisciplíny sa otvorí terč, štandardne v súťažnom režime, ale je možné prepnúť do nástrelu pomocou tlačítka SIGHTERS ON (späť do súťažného režimu SIGHTERS OFF.

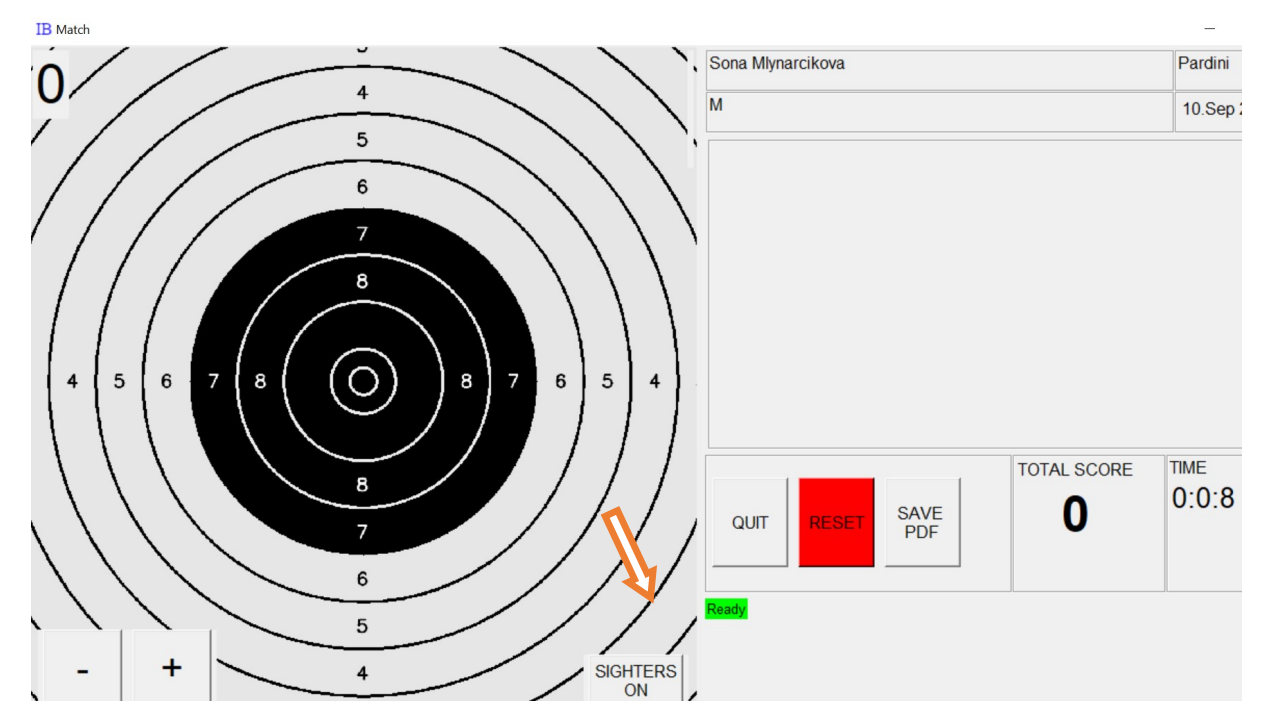

Nástrelný terč je označený šikmým čiernym pásom v ľavom hornom rohu.

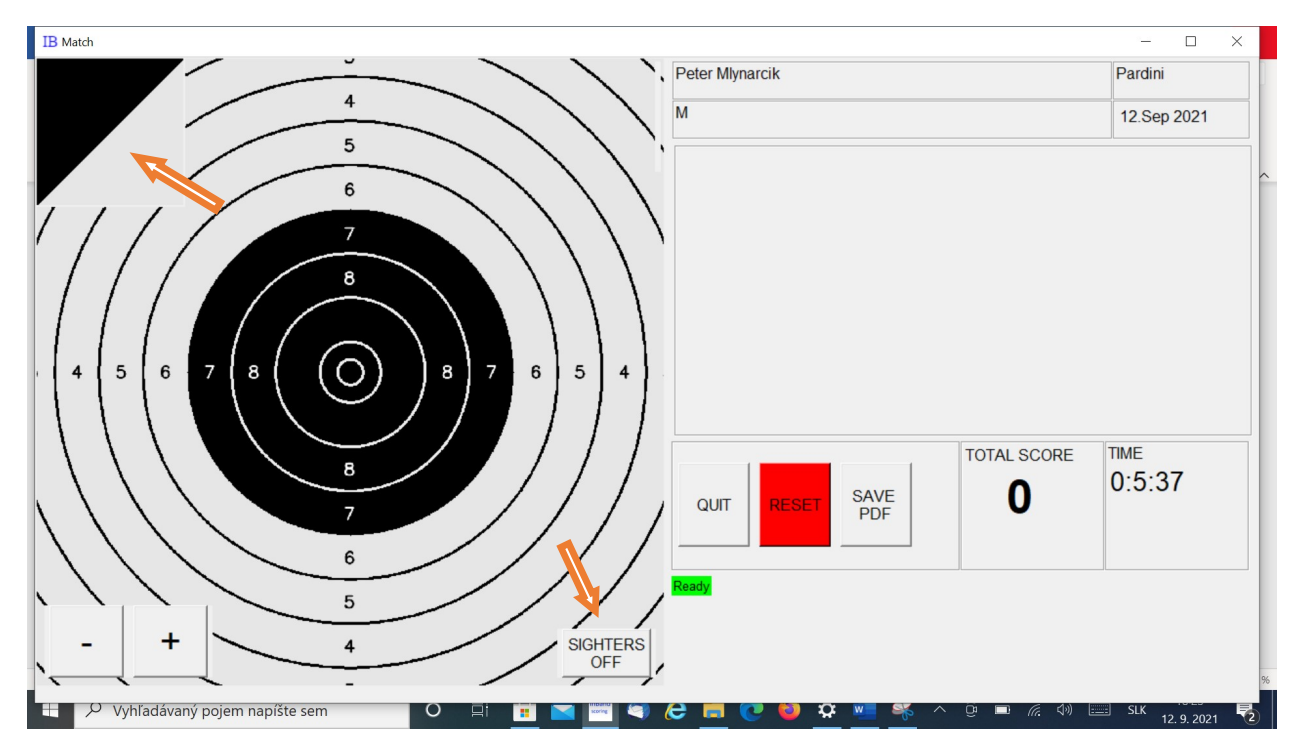

Rozdiel v zobrazení súťažného režimu a nástrelu je v tom, že program v nástrele zobrazuje zásahy ale nepočíta ich hodnotu. Posledný aktuálny zásah je na teči označený červenou farbou, ostatné zásahy sú zelené.

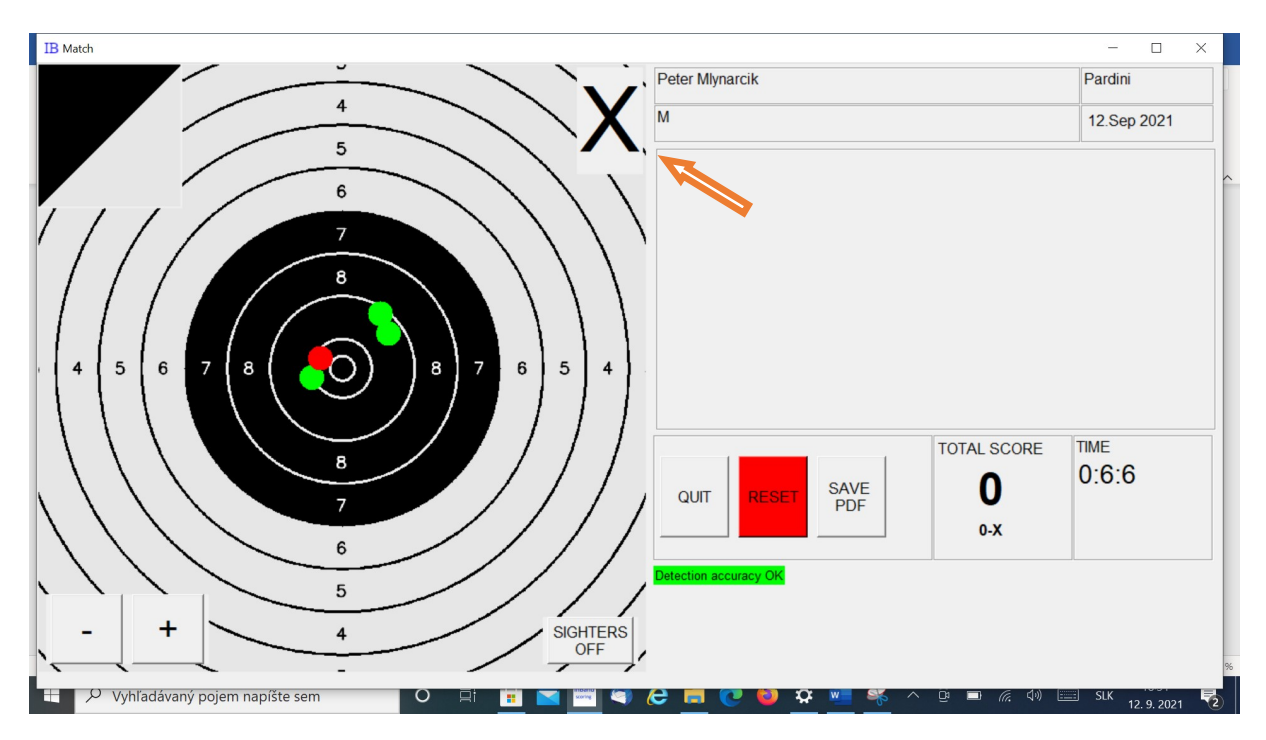

V súťažnom režime program ukazuje zásahy aj počíta ich hodnotu

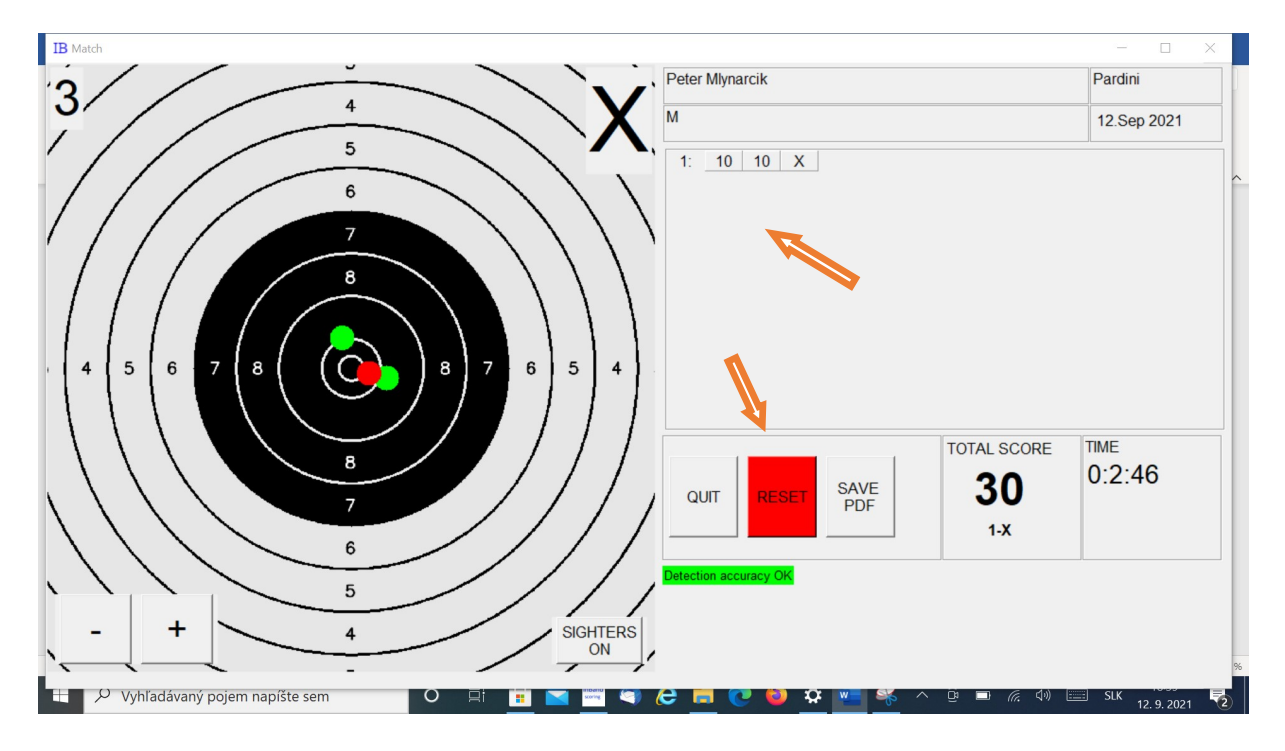

Tréningový režim umožňuje aj reštartovať streľbu a žačatie odznova pomocou tlačítka RESET. Po stlačení tlačítka RESET sa vymaž všetky doterajšie údaje a začne sa počítať od nuly, aj čas aj zásahy.

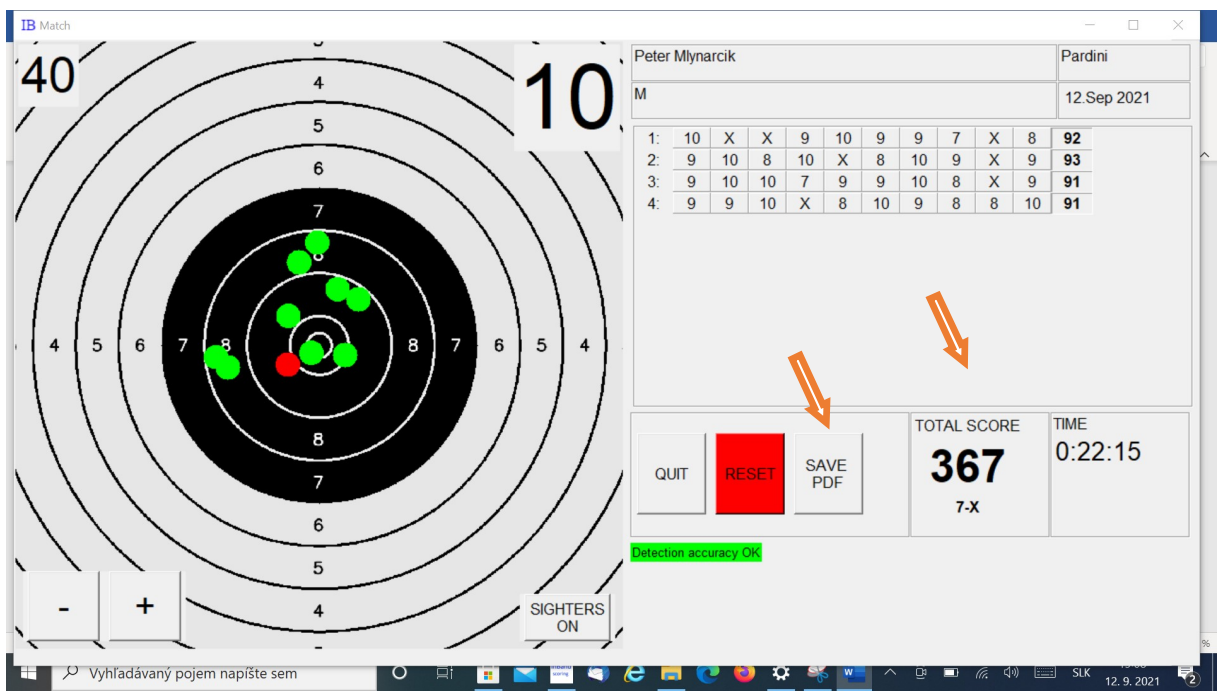

Aj v treningovom režime je možné odstrieľať zvolený popčet výstrelov (napr. 40 alebo 60 a uložiť ich do výstupného protokolu v pdf formáte, stlačením tlačítka SAVE PDF.

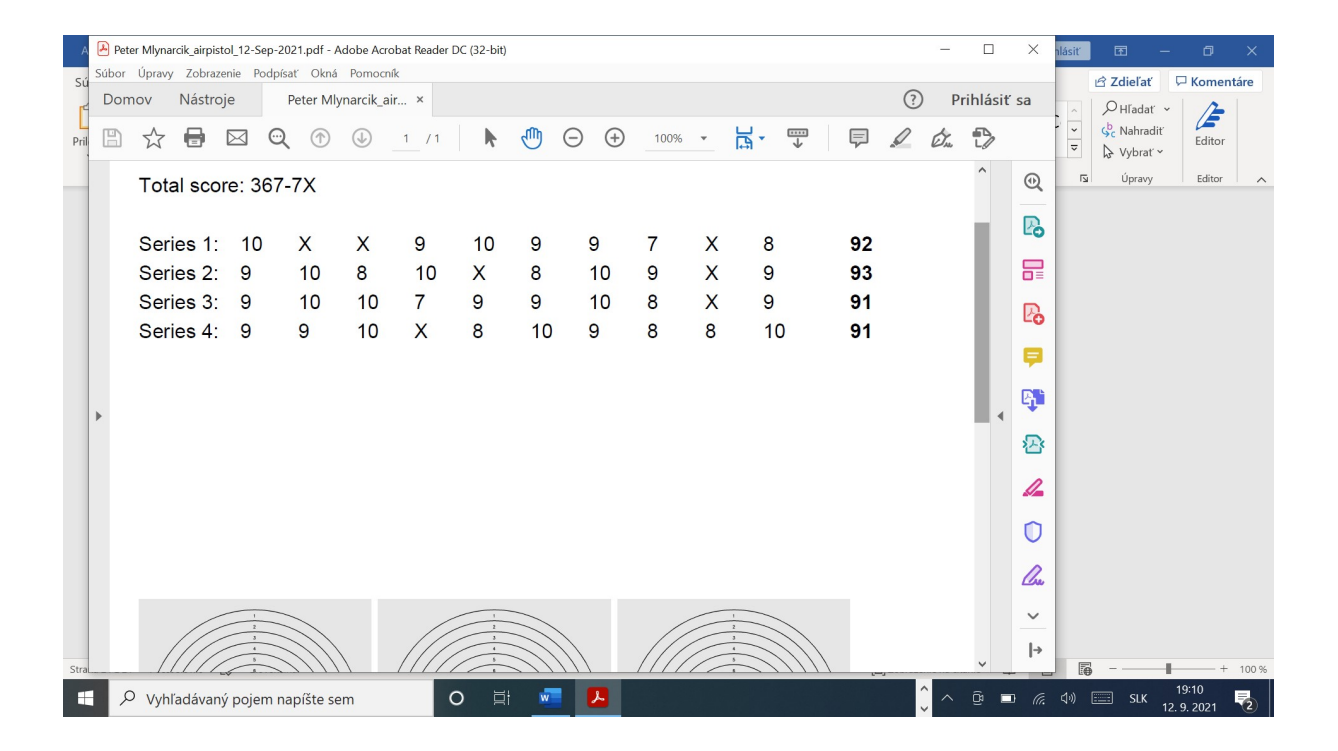

Po stlačení tlačítka SAVE PDF si môžete uložiť pdf súbor do zvoleného miesta na disklu a so zvoleným názvom.

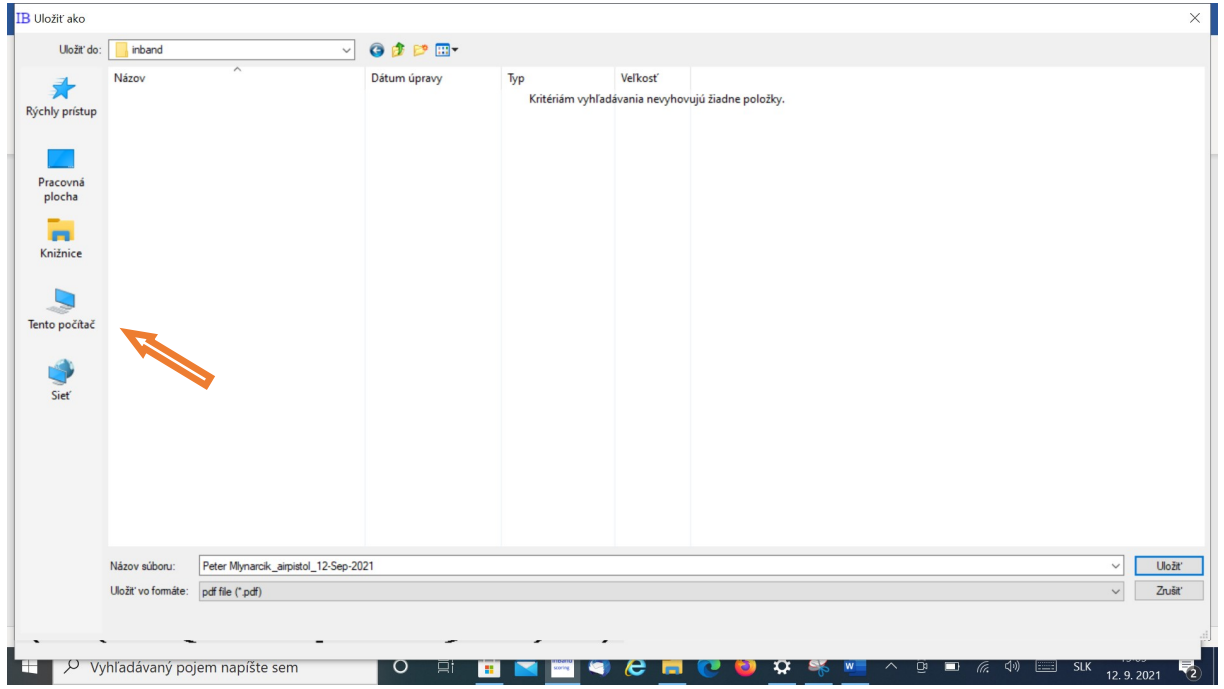

Ukončenie programu je stačením tlačítka QUIT, ktorým sa uzavrie okno s terčom a potom bežným zrušením krížikom vprvo hore v okne základnej ponuky.

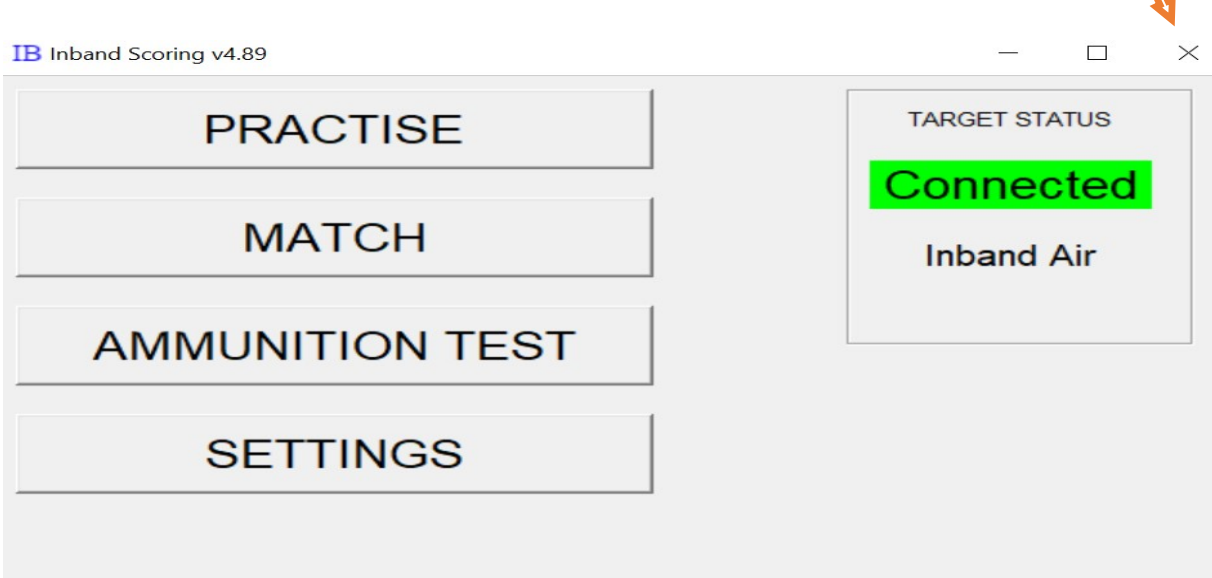

Ak si zvolíme MATCH režim, program sa začne správať ako na pretekoch, dodržiava časy určené pravidlami a nie je možné ich meniť ako v tréningovom režime.

Po stlačení tlačítka MATCH (súťaž) si vyberieme konkrétnu disciplínu a časom platým podľa pravidiel ISSF.